## Для запуску IE створіть текствовий файл

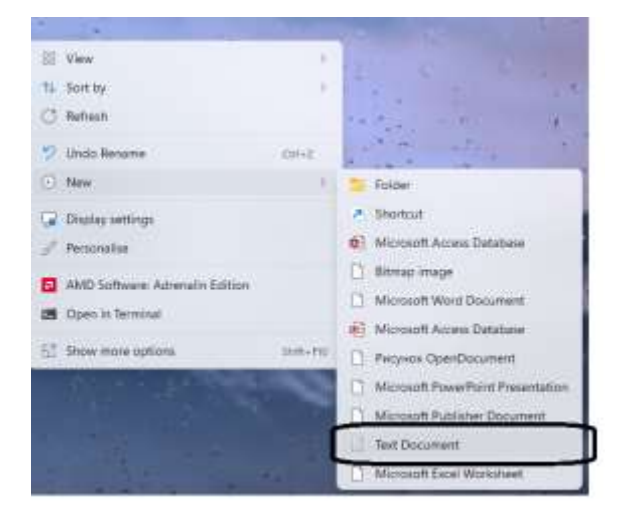

Скопіюйте до нього наступне

Set objIE = CreateObject("InternetExplorer.Application")

objIE.Navigate "online.pumb.ua/biz"

objIE.Visible = 1

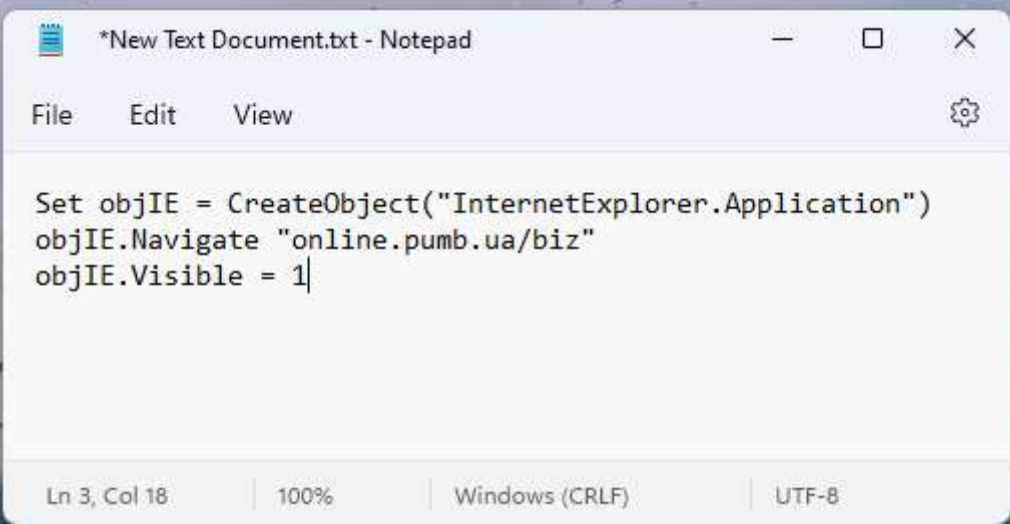

Та збережіть його із розширенням vbs

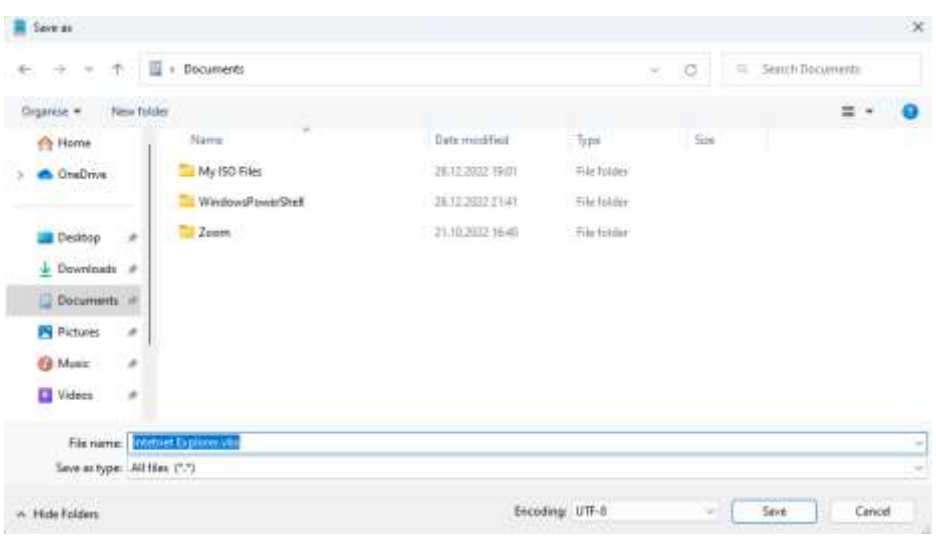

## 0 1 9 12 2 11 10m- $\odot$  here x **SE Vive** u. **ANOS C** rows ÿ.  $\Box$  > Documents + ö × AC. × A Home Name Date modified Type **Siv** > CreDrink My 50 Files 283220023001 File Folder WindowsPowerShall 261220222191 **Histories** .<br>Вхід в<br>систему  $\equiv 7$ 2010/02/16 02: **Fishing** 29 口 **III** Desiros  $33.12392.1535$ Hotelset Explorer add VIScor Sout File  $\langle 140\rangle$  $\perp$  Downloads  $\mu$ **Bid** Documents n zi. Pi Pictures <sup>O</sup> Mairc Biria **D** Videos Первый вход, Инструкция **This PC Sp** Newerk 4 items 1 item relacted 112 bytes Можливості Безпека Type: VIIIcript Script File, Size: 112 bytes, Date modified: 31.12.2022 15:55 Основні можливості системи Механізми захисту інформації в системі - керування рахунками з будь-якої точки Уразівн

## Після цього двойним кліком по файлу буде завантажуватися IE11

## Окремо за цей файл можете зробити ярлика та обрати іконку браузера

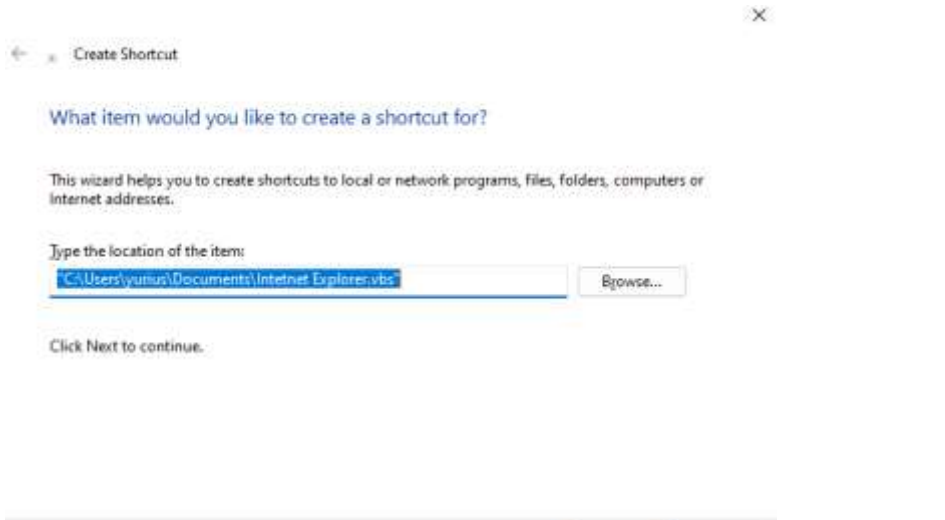

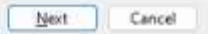

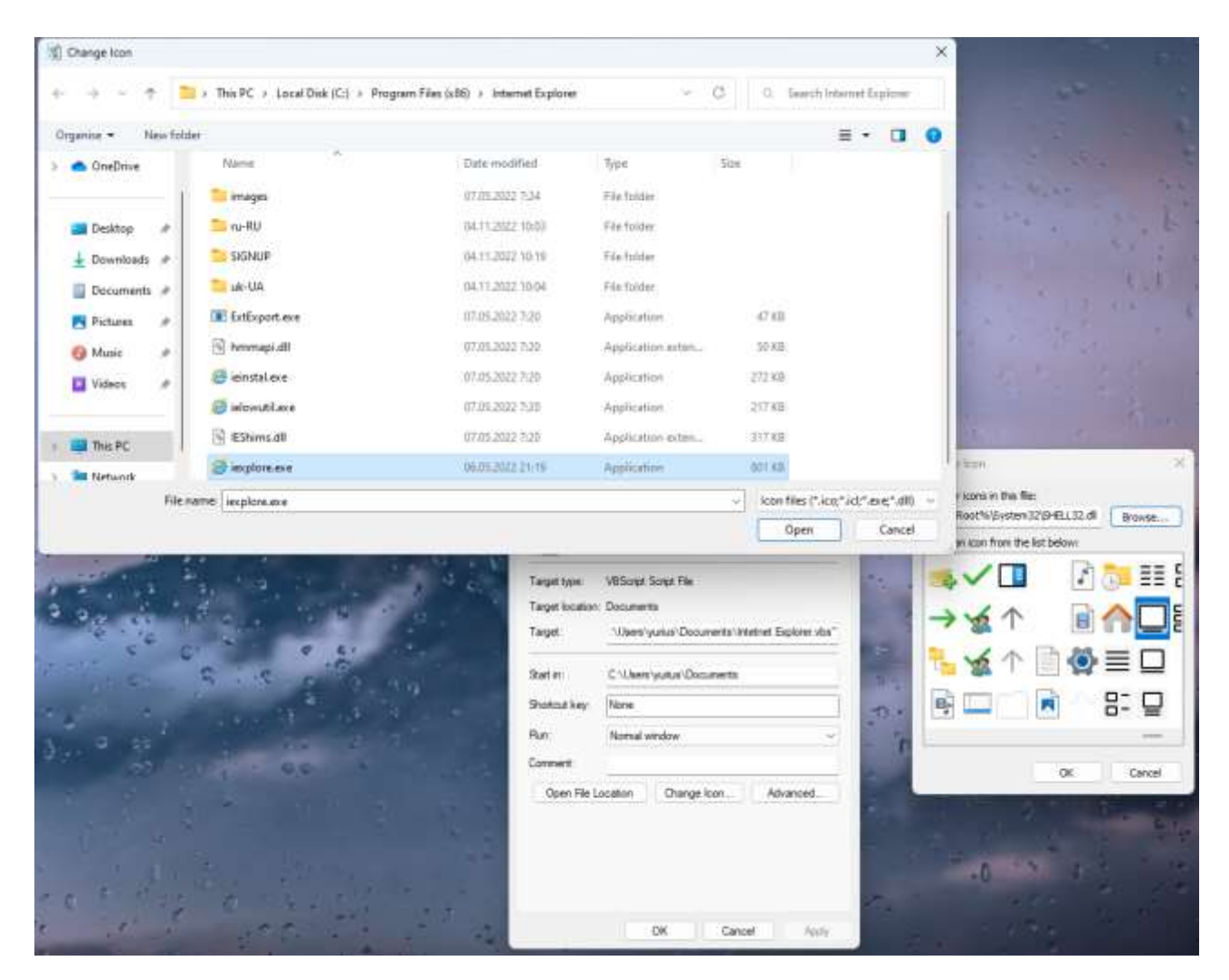

Після чого отримаєте звичниу іконку

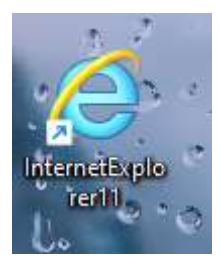